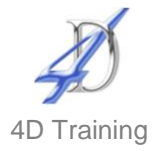

# **InDesign Introduction**

# **Who would benefit?**

This course is for those who wish to use InDesign to produce professional documents with the features in this software.

## **Objective**

By the end of the course, delegates will able to put together complex documents.

#### **Content**

- **The Interface**
	- Single and facing masters
	- **Tool Palette and Options bar**
	- Changing views and navigating
	- **Units and measurements**
	- Fonts and paper size

#### **Creating documents**

- Creating a new document
- **Setting margin guides**
- Using guides. rules and grids
- Changing defaults and preferences

### **Creating objects**

- **•** Drawing shapes and lines
- Modifying existing objects
- The selection and direct selection tools
- Selecting moving and duplicating objects
- **Aligning objects**
- **Colour**
	- **Understanding spot and process** colour
	- **SPOT, CMYK, RGB**
	- The swatches palette
	- Creating tints and gradients
	- **Applying colour to fills and stokes**
	- **Using the gradient tools.**

### **Working with text**

- How text boxes work
- Placing and typing text
- **Text frame options**<br>**Threading text fram**
- Threading text frames
- **Automatic text frame functions**

### **Formatting text**

- **Font face/size/colour**
- **Font alignment**
- Paragraph formatting
- **Leading, kerning and tracking**
- Creating drop caps.
- **Tabs and leaders**
- Creating paths from text outlines
- **Images**
	- Placing images
	- Resizing images
	- **Image types**
	- Clipping paths
	- Repairing broken links

### **Outputting documents**

- Setting up documents for printing<br>Printing options and styles
- Printing options and styles
- Flight checking
- **Exporting PDFs**

### **Duration**

Two days